#### **Západočeská univerzita v Plzni**

Fakulta pedagogická

Katedra výtvarné kultury

## *Postery pro softwarovou firmu*

Bakalářská práce

## *Eliška Bártová*

Vizuální kultura se zaměřením na vzdělávání

Vedoucí práce: PhDr. Vladimíra Zikmundová, Ph.D.

Plzeň, 2015

Prohlašuji, že jsem bakalářskou práci vypracovala samostatně s použitím uvedené literatury a zdrojů informací.

V Plzni

...............................................

vlastnoruční podpis

Ráda bych poděkovala vedoucí bakalářské práce PhDr. Vladimíře Zikmundové, Ph.D. za odborné vedení, rady a připomínky k práci. Dále bych chtěla poděkovat Evě Hlaváčové za pomoc s anglickým překladem, dívce z plakátů, příteli a rodině za pomoc a podporu.

V Plzni

...............................................

vlastnoruční podpis

## Obsah

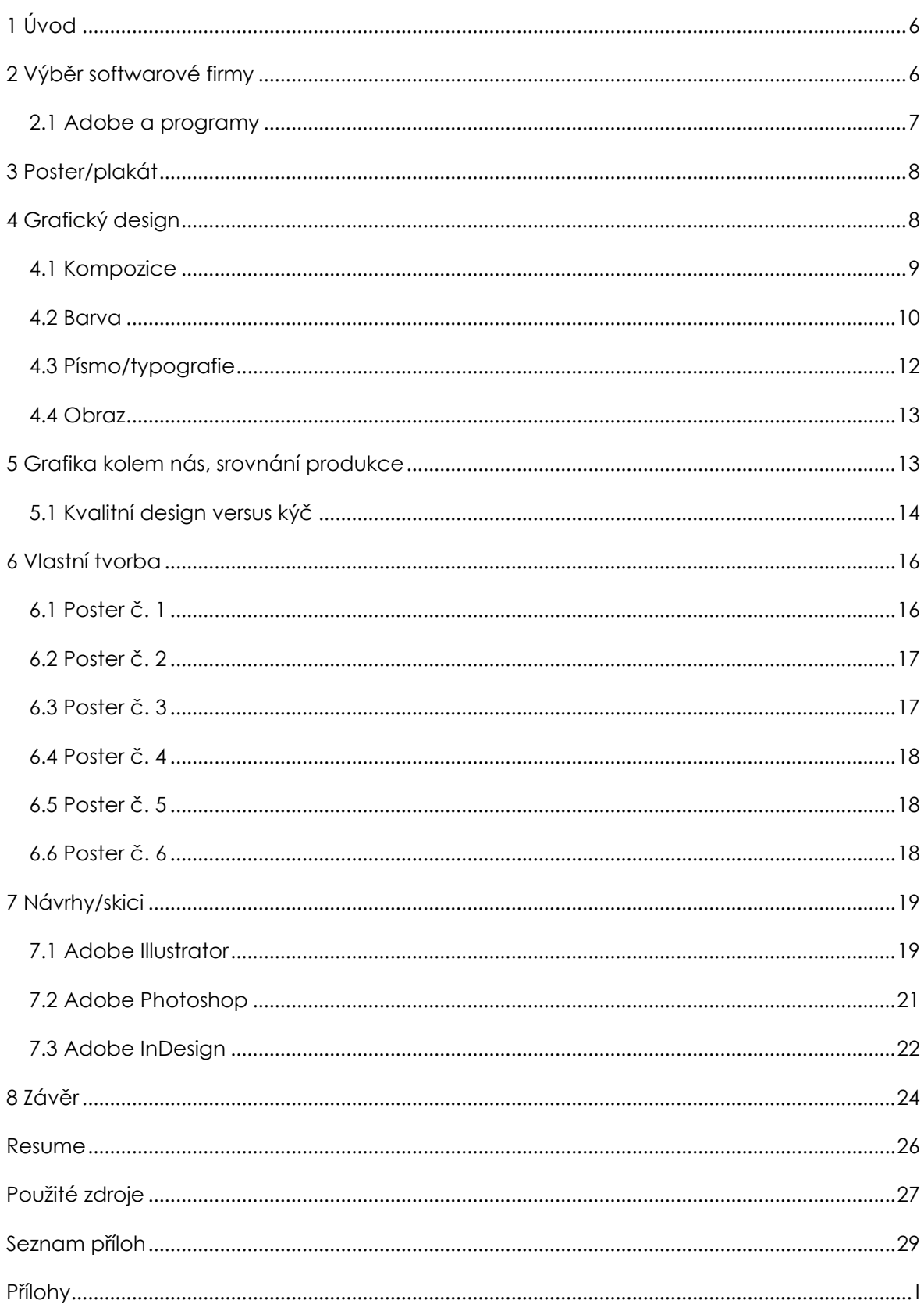

#### *Anotace*

Tato bakalářská práce je zaměřena na tvorbu posteru pro softwarovou společnost Adobe. Jedná se celkem o šest plakátů třech vybraných produktů/programů firmy. V praktické části práce se věnuji kreativnímu zpracování funkce programu. Postery jsou rozděleny do dvou skupin po třech. V první skupině se snažím poukázat na funkce a vznik plakátu v daného programu, postery jsou zpracované obrazovou formou. Druhá skupina je zaměřena na texty, jedná se o doprovodné plakáty. Teoretická část odkazuje na grafický design a rozdíly mezi kvalitním designem a "kýčem ".

#### *Annotation*

This bachelor Work focused on a creating posters for a software company Adobe. It's six posters of three selected Adobe products. In the practical part of this work I concentrate my efforts on creative processing of Adobe functions. Posters are divided in two groups by thee. In the first gorup I try to show function and formation of poster in a specific program. Posters are created in a visual form. The second group concentrate on a text. These typography posters are additional. The theoretical part refers to graphic design and the differrence between the high-quality design and "kitsch".

## *1 Úvod*

<span id="page-5-0"></span>Jako svoji praktickou bakalářskou práci jsem se rozhodla vytvořit soubor šesti posterů velikosti A1 k produktům softwarové firmy Adobe. Vybrala jsem tři produkty, kterým plakáty věnuji. Konkrétně půjde o programy Adobe Illustrator, Adobe Photoshop a Adobe InDesign. Při realizaci posterů uplatním své grafické znalosti těchto editorů. Zpočátku práce uvedu, proč jsem si vybrala právě firmu Adobe a čím se vlastně firma samotná a její programy zabývají. Postery, které vytvořím, budou kreativně zprostředkovávat výrazové možnosti vybraných grafických editorů. Ve své práci se tedy budu zabývat realizací, obsahem a funkcí daných plakátů. V teoretické části věnované grafickému designu uvedu základní informace o plakátu a grafice, kompoziční pravidla, typografii, význam barev a jiné prvky designu. Předložím též příklady kvalitní a nepříliš povedené produkce, která nás bohužel velmi často obklopuje. Součástí práce budou také návrhy dokumentující vznik a vývoj tvorby. V závěru zhodnotím celou práci.

Citaci budu řešit následovně. Na konci stránky v poznámkách pod čarou zmíním odkazy na přímou citaci. Nepřímá citace bude označena vždy číslicemi v hranaté závorce a zdroje pak budou k dohledání v kapitole použité zdroje.

#### *2 Výběr softwarové firmy*

<span id="page-5-1"></span>Proč jsem pro svoji práci vybrala zrovna firmu Adobe? Adobe je v dnešní době nejrozšířenější softwarová společnost věnující se počítačové grafice. Jejich editory používají téměř všechny reklamní a grafická studia. Běžní uživatelé počítačů znají především programy pro otevírání a čtení formátu pdf a to jsou Adobe Acrobat a Adobe Reader. I KVK FPE ZČU vlastní a částečně vyučuje v programech Adobe. Mým cílem je k těmto grafickým editorům poskytnout obrazový materiál, který by prezentoval možnosti tvorby ve vybraných programech. Postery by měly plnit funkci názorného příkladu, jak je možné funkce programů kreativně využít.

#### <span id="page-6-0"></span>*2.1 Adobe a programy*

*"Adobe je světový lídr v oblasti digitálního marketingu, řešení digitálních médií a zpracování počítačové grafiky. "*<sup>1</sup> Jejich nástroje a služby umožňují designérům, zákazníkům vytvářet přelomový digitální obsah. Firma byla založená v prosinci 1982 a jejími zakladateli jsou John Warnock a Charles Geschke. Firma dostala název podle řeky Adobe Creek, která tekla za domem jednoho ze zakladatelů. Sídlo společnosti se nachází v Kalifornii. Adobe umožňuje vidět svět jinak prostřednictvím digitálních zážitků. Všechny programy jsou dokonale propojeny a závislé na sobě. Dále jsou dostupné jak v počítači tak například i v mobilních telefonech či tabletech. [5]

Každý z nás se s programy od Adobe setkává denně. At´ je to při otvírání souboru pdf v počítači anebo při pohledu na billboardy na ulici.

#### *Adobe Illustrator*

Adobe Illustrator je program vytvářející vektorovou grafiku. Využívá křivek, ploch, štětců, mřížky perspektivy a dalších propracovaných nástrojů. Zabývá se tvorbou tiskové grafiky a ilustrací. Jeho výstupy jsou převážně loga, vizitky, letáky, ale i autorské obrazy.

#### *Adobe Photoshop*

Adobe Photoshop je program, který digitálně zpracovává fotografii a obraz. Je plný neobyčejných možností a efektů. Od světelných a barevných efektů až po sofistikované retuše, koláže a montáže. Prolínání různých fotek a výběrů dokáže změnit původní obraz k nepoznání.

#### *Adobe InDesign*

1

Adobe InDesign umožňuje navrhovat a připravovat působivé publikace pro tisk nebo digitální distribuci. Jeho výstupy známe v podobě časopisů, katalogů a e-books ve vašem mobilním telefonu či tabletu.

<sup>1</sup> <https://www.adobe.com/cz/company.html> [cit. 14. 3. 2015]

## *3 Poster/plakát*

<span id="page-7-0"></span>Ve své práci se věnuji hlavně plakátům a plakátové tvorbě, a tak by bylo na místě sdělit co plakát vůbec je, jaké jsou jeho cíle a jak má kvalitní plakát vypadat, aby oslovil okolí.

Plakáty a postery řadíme mezi tištěná média. Jejich cílem je upoutat a zaujmout diváka. Plakátová tvorba se pokládá za umělecký směr a způsob komunikace. *"Dobře navržený plakát musí působit na dvou úrovních. Za prvé musí poutat pozornost a za druhé informovat. Kromě zmíněných kritérií charakterizuje dobrý plakát také svébytný styl a nápadité využití barev."<sup>2</sup>* Jednou z nejdůležitějších věcí, na kterou nesmíme u posteru a plakátů zapomínat je, že jejich hlavní myšlenka musí být vždy na první pohled jasná a srozumitelná. Diváci věnují plakátům často jen letmý pohled, a proto je třeba hlavní myšlenku vyjádřit okamžitě. Úspěšné plakáty se nepokoušejí vystihnout nadměrně mnoho informací textem ani obrazem, jsou vizuálně lákavé z hlediska kompozice, formy, typografie a hlavně z hlediska barevného provedení.

Plakáty se ve většině případů tisknou v malém množství, proto je asi nejběžnější formou tisku digitální tisk a sítotisk, který dokáže docílit výrazných barev a lesku. Umožňuje také tisk metalickými barvami a světlými barvami na tmavý podklad. Pokud však potřebujeme více výtisků je vhodný ofset. Barvy jsou o něco méně výrazné, za to se ale znamenitě hodí pro čtyřbarevné návrhy.[1]

### *4 Grafický design*

<span id="page-7-1"></span>Grafický design řadíme mezi užité umění. Zařazujeme do něj plakáty, loga, vizitky, brožury, katalogy, různé poutače, billboardy atd. Jsou to produkce sloužící k vizuální komunikaci. Díla bývají většinou propracovaná a snaží se na první pohled zaujmout diváka. Aby vzniklo kvalitní dílo, je třeba

1

<sup>2</sup> DABNER, David, *Grafický design v praxi*, 2004, str. 110

dodržovat určitá pravidla designu a s tím souvisí právě nadcházející podkapitoly.

#### <span id="page-8-0"></span>*4.1 Kompozice*

*"Stránka nebo formát je ohraničená plocha, na kterou grafik vkládá a rozmísťuje text, grafické detaily a obrázky tak, aby každý element individuálně vynikl a zároveň přispěl k celkovému účinku díla."*<sup>3</sup>

Mezi základní prvky kompozice obrazu patří linie, tvar, negativní prostor, objem, tónová hodnota, textura a barva. Zásady a principy uspořádání těchto prvků se nazývají kompoziční pravidla. Při vnímání kompozičních pravidel a celkového vizuálního dojmu zapojujeme hlavně oči a mozek. S kompozičními pravidly úzce souvisí tvarová (gestalt) teorie vizuálního vnímání. Tato teorie je založena na lidech, kteří hledají řád a vztahy mezi různými prvky obrazu.

V kompozici je velmi důležitý soulad a harmonie. Snažíme se seskupovat podobné prvky a hledáme jejich vzájemné vztahy. Chybí-li v kompozici soulad je chápána jako chaotická. Souladu dosáhneme pomocí opakování, rozmístění a spojitostí prvků.

**Linie** patří mezi základní prvky kompozice a bývají základem většiny výtvarných děl. Je to útvar, který má jen délku a šířku (tloušťku). Používají se také při tvorbě skic a návrhů, kde druhým lidem rychle sdělují nápady a myšlenky díla. Nakreslit je můžeme buďto tenké a lehké nebo silné - tučné a výrazné. Definují obrys obrazce, shluk mnoha linií tónovou hodnotou a opakující se mohou modelovat různé vzory a textury. Mohou mít různý směr a délku. Existují dva druhy linií, linie viditelné a naznačené. Viditelné jsou čáry, které přímo vidíme. Naznačené se používají například v matematice, jsou to vzdálenosti mezi dvěma body.

**Tvar** je dvourozměrným prvkem, má délku a šířku. Pomáhá nám identifikovat každý předmět. Tvary mohou být zobrazeny a použity v díle několika způsoby, realistické, deformované, stylizovaní, abstrahované nebo

 $\overline{a}$ <sup>3</sup> SAMARA, Timothy, *Základy grafického designu: Vizuální elementy, techniky a strategie pro tvůrčí grafiky, 2013, str. 141*

představující abstraktní objekty. Realistické vycházejí z přirozeného vnímaní, zachovávají rozměry a proporce, které u objektu známe. Při změně realistický tvarů, potlačením nebo zvýrazněním určité části vznikají tvary deformované. *"V závislosti na množství vizuálních informací, které má obsah obrazu zprostředkovat, se používá různá míra abstrakce. Nízká míra abstrakce doprovázená snahou částečně zachovat prvky realismu se nazývá stylizace."*<sup>4</sup> Dalším typem je abstrakce, je to způsob, kde se přirozené tvary redukují na zjednodušené formy. A tvary, které v kompozici vizuálně nezastupují žádné přirozené objekty, jsou abstraktní.

**Negativní prostor** je prázdný prostor, který obklopuje tvary. Divák díky němu snáz rozlišuje objekty od okolí.

**Objem** je součástí trojrozměrných obrazů, má délku, šířku a hloubku. Předměty bývají většinou zobrazovány z určitého úhlu, aby vynikla trojrozměrnost.

**Tónová hodnota** udává světlost a tmavost obrazu, je tedy závislá na světle. Vytváří kontrasty mezi tvary a objekty. Světlé hodnoty působí jasněji a radostněji, tmavé naopak smutně a vážně.

**Textura** je povrchová struktura obrazu a dělí se na dva druhy, hmatatelná a vizuální. Hmatatelná je textura, na níž si můžeme sáhnout a vizuální je pouze viditelná, nelze ji však nahmatat. [2]

#### <span id="page-9-0"></span>*4.2 Barva*

1

Barva je jedním nejpůsobivějším vizuálním prvkem, s nímž designér pracuje. Propůjčuje dílu pestré a různorodé nálady a také mu dodává prostorovou dimenzi. Ačkoli je vnímání barev vysoce subjektivní, mají nespornou schopnost nás motivovat a ovlivňovat. Významnou roli při výběru barevnosti produktů a služeb hraje emocionální a kulturní význam. Význam barev se spojuje s asociacemi, které si my vytváříme mezi reálnými předměty a barvami. Například rostliny jsou zelené, voda modrá, atd. Barvy nesou i nehmatatelné asociace. Červená může znamenat hněv, vzrušení, násilí, krev, žlutá horko, štěstí, bohatství a energii, fialová tajemství, drama, magii

<sup>4</sup> HASHIMOTO, Alan, *Velká kniha digitální grafiky a designu, 2008, str. 27*

atd. U obrazů jídla se držíme teplých odstínů, studené vyvolávají pocit nemoci a jedovatosti. Z barev vystihujících roční období, věkové skupiny, lidské profese a činnosti (např. červená barva- hasiči) jsou sestavený vzorové palety, z nichž můžeme vycházet při tvorbě. Používají se také při posílení hierarchie. Naše zraková soustava barvám přisuzuje různé umístění v prostoru, modrá ustupuje, červená je středně vzdálená a nehybná, žlutá působí dojmem přibližování. V grafice bychom se měli vyvarovat chybě použití příliš mnoho barev, mnoho odstínů totiž oslabuje celkový dojem. [1] [3]

Nejznámější způsob uspořádání vztahů mezi barvami je barevný kruh.

primární

sekundární

.<br>Isekundární

nrimár

rimární

Teorií barev a autorem barevného kruhu je německý básník a optik J. W. Goethe. Kruh je složen z dvanácti barev, které se dělí do tří kategorií, primární, sekundární a terciální barvy. Primární jsou červená, žlutá a modrá a vytváří se z nich všechny ostatní barvy. Sekundární vznikají smícháním dvou primárních. Žlutá a červená dá

dohromady oranžovou, červená a modrá purpurovou a modrá a žlutá zelenou. Smícháním primárních a sekundárních vznikají barvy terciální, to je modrozelená, žlutozelená, oranžovočervená, žlutooranžová, modropurpurová a červenopurpurová. Každá barva má určitou tónovou hodnotu, přidáním bílé barvu zesvětlíme, přidáním tmavé barvu ztmavíme.

K zvýšení vzájemných vizuálních vztahů a poutavosti výtvarného díla slouží barevné schéma. Z tradičního barevného kruhu lze vyčíst čtyři barevná schémata. První monochromatické barevné schéma je založeno na jedné barvě a všech jejích valérech. Výsledek tohoto schématu bývá většinou jednotný, klidný a harmonický. Druhé je analogické barevné schéma. To vzniká kombinací dvou barev, které spolu na barevném kruhu sousedí. K dispozici máme i jejich libovolné tóny a odstíny. Výsledkem je harmonie a vyrovnanost. Další je komplementární schéma, kam patří barvy, které se nacházejí v barevném kruhu přímo proti sobě. Použijí-li se barvy v plné intenzitě, dodá to obrazu značnou energii. Poslední schéma je triadické, sem patří tři barvy, které jsou na barevném kruhu od sebe stejně vzdáleny. Například modrá, červená a žlutá. Výsledek působí výrazným a aktivním dojmem. [2]

#### <span id="page-11-0"></span>*4.3 Písmo/typografie*

*"Typografie je způsob, jakým se napsané myšlence propůjčuje vizuální forma a jedním z nejvýznamnějších prvků, které tvoří charakter a emoční vlastnost designu."<sup>5</sup>* Výsledek u nás může vzbudit emoce a vášně nebo naopak umí zůstat neutrální. Dále může například zastupovat nějaké umělecké, politické a filozofické koncepty. Sděluje myšlenky jednotlivce nebo organizace. Typografie není statická záležitost, ale stále se rozvíjí a vyvíjí.

Existují různé druhy písem: od čistých s jasně rozlišitelnými tvary znaků a symbolů, které jsou čtivé a přehledné, a tudíž jsou vhodné pro široké bloky textu (např. Century Gothic, Arial), až po velmi výrazná písma upoutávající pozornost, která se hodí na titulky a do reklamy (např. Showcard Gothic, Broadway)*.* Písma z písmové rodiny jsou různě klasifikována podle jejich základních vlastností. Písmovou rodinou nazýváme uskupení všech řezů, které v daném písmu existují, například Regul, Italic, Bold. Klasifikace písem je ustanovena na anatomických vlastnostech a běžně se rozděluje na čtyři základní skupiny: lomená písma, antikva, grotesk a skript. K těmto čtyřem skupinám lze přiřadit ještě jednu třídu a to písma "grafické" (nebo "experimentální" či "symboly") jsou to písma, která nejdou přiřadit ani do jedné z kategorií. Čtyři základní skupiny je možné ještě dále dělit na: lomená písma, která se dále ještě dělí na švabach, kurent nebo frakturu, grotesky, které obsahují bezpatková písma jako je například Gill Sans a nakonec skripty, písma napodobující rukopis (Brush Script, Mistral …). [4] [6]

Hledáme-li prvotřídní kombinaci písem pro danou zakázku, musíme brát v potaz kontrast textur, tučnost, velikost, ale i celkový vizuální dojem. Jen grafik, který dokáže docenit a využít drobné rozdíly mezi jednotlivými druhy písem, dokáže i působivě a zajímavě naformátovat i sebesložitější textovou

1

<sup>5</sup> AMBROSE, David - HARRIS, Paul, *Grafický design: typografie*, 2010, *str. 6*

stránku. Text by neměl vstupovat do obrázku nebo narušovat jeho důležitou část. [1] [3]

#### <span id="page-12-0"></span>*4.4 Obraz*

**Obraz** je hlavním prvkem vizuální komunikace, dokáže nejpůsobivěji oslovit diváka. Slouží tedy k co nejrychlejšímu přenosu informací. Řadíme sem různé ilustrace, fotografie, symboly či piktogramy. Fotografie vnášejí plakátu hloubku a realističnost, ilustrace zas působí originálním a neopakovatelným dojmem. Každý obrazový prvek se nachází na stupnici od přesné popisnosti k abstrakci. Techniku, kterou je obraz vytvořen nazýváme mód a stupeň stylizace a výklad reality pak mediací (zprostředkováním). Obraz dotváří kompozici celého díla.

**Fotografie** se dnes v plakátové tvorbě používají častěji než ilustrace, působí totiž realističtěji a důvěryhodněji. Snímky můžeme vytvářet my sami, fotograf nebo je můžeme zakoupit z jedné z fotobank. Jen málokdy se používají v takové podobě, ve které byly pořízeny. K jejich úpravě slouží například již zmíněný Adobe Photoshop. Fotografii lze oříznout tak aby vše bylo soustředěno na hlavní motiv. Můžeme měnit barvu, velikost, retušovat, tvořit různé koláže a montáže. Abychom prostřednictvím fotografie dosáhly potřebného efektu a výsledku, musíme znát pravidla správného propojení obrazu s textem. [1] [3]

## *5 Grafika kolem nás, srovnání produkce*

<span id="page-12-1"></span>V této části práce srovnám několik grafik vytvořených ve zmíněných grafických editorech. Všude kolem nás je grafický design, setkáváme se s ním každý den, ale jen několik z mnoha plakátů se dá považovat opravdu za kvalitní a kreativně zpracované. Na základě předchozích kapitol jsem vybrala pár grafických produkcí, které následně mezi sebou srovnám. Volila jsem plakáty, které jsou povedené a zajímavě graficky zpracované a ty, které nepůsobí příliš kvalitně nebo porušují pravidla grafického designu. Díla popíšu a zhodnotím, eventuálně uvedu drobné řešení. Z případných chyb,

které v produkci naleznu, si chci odnést poučení a předejít tak možným chybám při realizaci mých posterů.

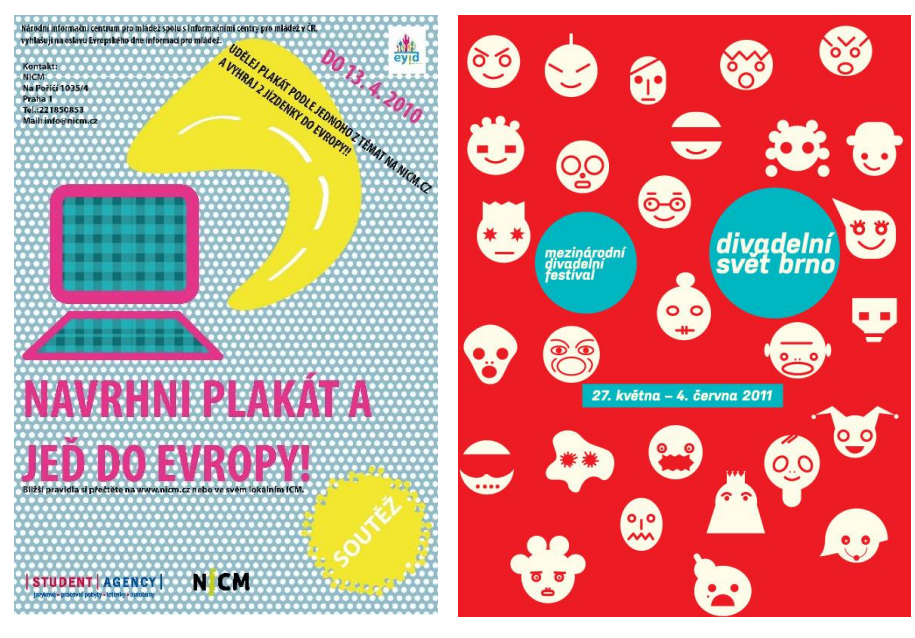

#### <span id="page-13-0"></span>*5.1 Kvalitní design versus kýč*

Obrazek č.1 Obrázek č. 2

Dva čistě vektorové plakáty vytvořené v editoru Adobe Illustrator. První plakát podle mě není příliš kvalitně řešený. Kompozice je velice chaotická a rozkouskovaná. Text je zvláštně rozmístěn, natočen po ploše a modrobílý puntíkatý podklad mu ubírá dost na čitelnosti. Na první pohled mi nebylo ani jasné co má být ten obří žlutý flek u stylizace počítače. Po podrobném přečtení všech informací mi dochází, že žlutá skvrna znázorňuje silnici žlutých autobusů Student Agency. Veškeré stylizace plakátu na mě působí prvoplánově. Sponzorská loga též zanikají, bylo by na místě je umístit do bílého pruhu či čtverce jako u loga v pravém rohu, všechny bych následně zarovnala na spodek plakátu.

Druhý plakát podle mě velmi povedený. Stručný a přesto výstižný, nesoucí základní informace. Tento hravý styl a čisté a jednoduché barevné provedení je mi velice blízké, takto zpracované plakáty mě vždy osloví. Plakát je věnovaný divadlu, což bych řekla, že je poznat již při prvním pohledu díky kreativnímu zpracování postav v ploše. Velice mě zaujalo vtipné provedení a umístění textu do takového jakoby obličeje (dvě oči a

pusa) nápaditě se hodícímu k ostatním obličejům. Další co určitě přiláká váš zrak je barevné provedení. Výrazná červená barva určitě zaujme zrak každého diváka. Tento plakát hodnotím jako kvalitní.

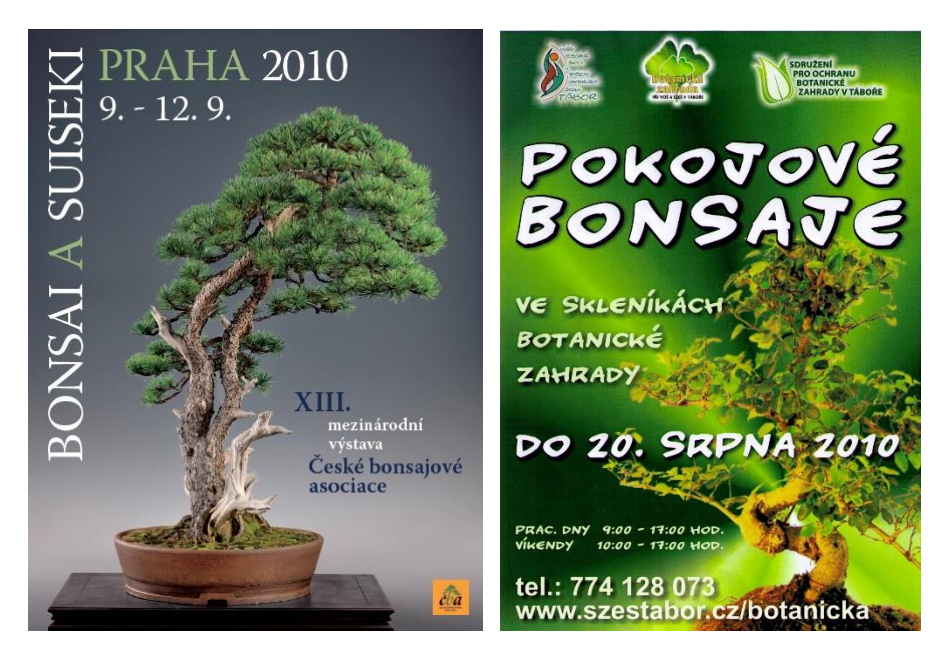

**Obrázek č.3 Obrázek č. 4**

Plakáty se stejným tématem věnované bonsajím. Pěknou, velice čistou práci vidíme na obrázku č. 3. Zajímavě typograficky rozvržený plakát určitě upoutá a stálé působí čitelně. Font písma je též vhodně zvolen a neztrácí na čitelnosti. Šedé pozadí dodává plakátu nádech luxusu. Fotografie je jasná, čistá, ničím nenarušená, na první pohled víme, oč půjde. Jediné co mě trochu ruší je logo v pravém rohu dole, konkrétně ta oranžová, ale bohužel s tím se nic nedá dělat, protože oranžový čtverec je součástí loga. Možná právě přičiněním oranžového loga se plakát stává více zajímavým. Bonsai a suiseki považuji za kvalitně řešený.

Ovšem plakát pokojové bonsaje (obrázek č. 4) mě moc neoslovil. Fotografie v celém plakátu naprosto zaniká nejen špatným výběrem křiklavého pozadí, ale i typografickým rozložením. Pozadí bych volila spíše jednotvárné bez jakýchkoliv výrazných efektů. Důležité je, aby vynikla fotografie. Text zasahující do fotografie je rušivý a místy až nečitelný. Nevhodně je i zvolený font písma, který by se hodil více na dětskou

narozeninovou pozvánku. Loga v horní části mi přijdou příliš velká a většinou se umísťují k dolnímu okraji. Tento plakát ode mě pochvalu nedostane.

## *6 Vlastní tvorba*

<span id="page-15-0"></span>V této části práce se věnuji realizaci vlastních posterů. Jedná se o sérii šesti plakátů ve velikosti A1, které jsou rozděleny do dvou skupin po třech. V první trojici posterů se snažím za pomoci pracovních nástrojů (ikonek) programu ukázat hlavní funkce editoru a jak daný plakát vznikal. Druhá trojice slouží jako doprovodný textový plakát k prvním. Doprovodné textové postery obsahují výřez z prvních tří a jsou doplněny o texty, které nám program představují. Fungují jednotlivě, ale i jako skupina. Postery jsou laděny do typických barev programu, jak je představuje korporátní vizuální image, tedy valéry oranžové, růžové a modré. Každý editor od firmy Adobe má přiřazenou svoji barvu, která ho doprovází a je součástí jejich propagace.

Programy spolu velice souvisí a tak vytvoření plakátu prošlo třeba i dvěma editory. Pro rozdílnost funkce jednotlivých programů je využita jedna hlavní podkladová fotografie. V Illustratoru překreslená, ve Photoshopu přetransformovaná a v InDesignu je těžko k dohledání, přeci jen je zde důležité písmo a tak je fotografie převedená do něj. Programy doprovází i autorsky vymyšlené slogany. Na veškeré texty je použit bezpatkový font Century Gothic, který působí čistě a čitelně. Konkrétnější popis a rozvedení odlišností přiblížím v následujících podkapitolách.

Postery slouží jako názorně nástěnné pomůcky - desky. Jejich cílem je oslovit diváka z řad studentů a veřejnosti, který programy nepříliš zná a není v nich tak zběhlý. Budou tedy umístěny vždy po dvojici, například obrazový plakát Adobe Ilustratoru vedle své textové verze. Divák tak pozná funkce editoru a zároveň si přečte, o jaký program se jedná, čím se převážně zabývá a jaké jsou jeho možnosti.

#### <span id="page-15-1"></span>*6.1 Poster č. 1*

První z této série je poster zaměřený na program Adobe Illustrator čili na vektorovou grafiku. Tento poster je spíše obrazového rázu a poukazuje na

funkce programu a samotný vznik plakátu. V dolní části každého plakátu na transparentním pruhu jsou umístěny loga a autorský slogan. Zde jde o slogan Different Dimension v překladu "jiný rozměr", který vystihuje jak celý plakát, tak i funkce grafického editoru. Tyto funkce nás posouvají dál za hranice perspektivy, hloubky reality a vzdálenosti. Podkladová fotografie prochází třemi fázemi, od fotografie přes plošný portrét až po samotné křivky. Její proměna a převedení na vektory je vysvětleno ukazateli s ikonkami editoru. Vše je laděno do valérů oranžové barvy.

#### <span id="page-16-0"></span>*6.2 Poster č. 2*

Druhý poster je věnovaný programu Adobe Photoshop, opět obrazová výuková verze. Tento program je asi nejznámějším a nejpoužívanějším editorem firmy. Zabývá se převážně úpravou fotografií, proto celkový vzhled plakátu vychází ze čtyř fotografií. Dívka je pomocí fotografií přetransformována do podoby papouška. Okolí oka dívky je ozvláštněno výřezem z oblasti kolem oka papouška z obrázku č. 5. Další rysy papouška můžeme najít i na ruce dívky, která je přetvářena jakoby v křídlo. Na tuto proměnu byl použit obrázek č. 7. Opět celý postup a vznik transformace doprovází ikonky použitých nástrojů.

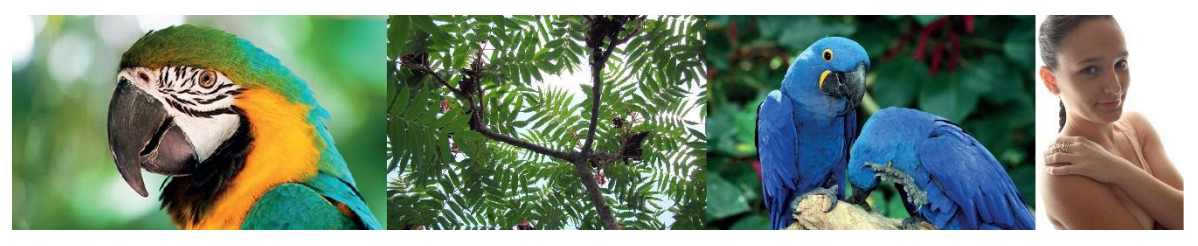

Obrázek č. 5 Obrázek č. 6 Obrázek č. 7 Obrázek č. 8

Na plakátu je též umístěn autorský slogan Appearances are deceptive neboli zdání klame. Produkce vytvořené v Adobe Photoshop jsou často natolik upravené, že původní obrázek v nich téměř nebo zcela zaniká, právě proto tento slogan.

#### <span id="page-16-1"></span>*6.3 Poster č. 3*

Další v řadě ze skupiny s výukovým zaměřením je poster Adobe InDesign. V tomto programu se převážně navrhují a připravují publikace. Je tedy zaměřen na text, sazbu a písmo. Z původní fotografie je zde jen

nenápadně viditelná silueta dívky, vytvořená pomocí písmen a utvářející pozadí plakátu. Zbytek objektů a písmen je organizován do textové mřížky. Posteru to tedy dává určitý řád. Proto, aby plakát nepůsobil zas příliš stroze, jsou písmena v obrysu dívky použita nahodile, různě natočená, poskládaná a veliká. Horní část posteru vyplňuje znak – zkratka editoru. Slogan je umístěn v bílém průhledném pruhu ve spodní části, Font is the basis (základem je písmo) mluví tedy za vše.

#### <span id="page-17-0"></span>*6.4 Poster č. 4*

První plakát z trojice textově orientovaných. Poster Adobe Illustrator je do poloviny vyplněn výřezem z předchozí plakátu Illustratoru. Druhou polovinu tvoří textové bloky vypovídající o programu. Tyto textové plakáty slouží jako doprovodné ke třem již zmíněným. Divák z něj vyčte základní funkce a informace editoru. Text je umístěn do dvou bílých pruhů se sníženým krytím. Název - logo a slogan se nachází ve vodorovném pruhu, zbytek textu a informace v pruhu svislém. Do pravého rohu je opět umístěno logo firmy.

#### <span id="page-17-1"></span>*6.5 Poster č. 5*

Pátý je textový poster na editor Adobe Photoshop. Polovinu plakátu opět zaujímá výřez předešlého posteru Adobe Photoshop. Je zde použit jen výběr dívky, to znamená bez zeleného pozadí plakátu. Text je opět v druhé polovině na bílé podkladové ploše. Jsou v něm zmíněny vybrané funkce programu, a čím se celý program zabývá. Nechybí ani logo editoru, firmy a autorský slogan. Bílá plocha dodává plakátu určitou čistotu.

#### <span id="page-17-2"></span>*6.6 Poster č. 6*

Textový Adobe InDesign patří mezi poslední poster této kolekce. Plakát je laděn do odstínů růžové barvy, typické pro editor. Pozadí tvoří silueta dívky transformovaná do typografického obrazu. Bílý blok se sníženým krytím zasahuje z části do siluety a překrývá ji. Toto překrytí ve výsledku tvoří zajímavý grafický efekt. Nesmí zde chybět ani logo, slogan a doprovodné texty na bílém pozadí. Veškeré texty jsou opět soustředěny na editor a funkce. Tyto tři doprovodné plakáty díky překrývání a bílé barvě působí velice čistým dojmem.

## *7 Návrhy/skici*

<span id="page-18-0"></span>Návrhová fáze je tvůrčí částí grafické práce. Zprvu si klademe otázky a shromažďujeme co nejvíce informací a podkladů pro náš projekt. Stanovíme si určité parametry a vodítka, ze kterých bude naše práce vycházet. Vzniká nespočet možných variant a řešení. Pečlivým rozmyšlením vytřídíme ty nejkvalitnější a pokoušíme se je rozvést a posunout dále. Časem se dobereme k takovému závěru, kde máme již jen jednu variantu. Tu následně upravujeme, čistíme a vedeme do finální podoby.

*"Dobrý návrh by se měl vyznačovat rovnováhou mezi jednotlivými prvky a tato rovnováha by měla vytvářet pocit harmonie – čtenáře musí vizuálně přitahovat celkové ztvárnění a zároveň musí byt schopen pochopit jeho smysl."*<sup>6</sup>

V této kapitole přiblížím vývoj a vznik posterů. Plakáty prošly dlouhou cestou, než se dostaly do finální podoby. Mnoho konzultací, skic a návrhů, které dokumentují celý vývoj. Postery jsem již od počátku tvořila v editorech Adobe Illustrator a Adobe Photoshop, lépe a rychleji se mi tak vyjadřovaly myšlenky a nápady. Programy jsou totiž bohaté na efekty, které by se daly jen těžko vystihnout v papírových návrzích, myslím tím například prolínání, odlesky, krytí a jiné funkce, které jsem ve svých plakátech použila.

#### <span id="page-18-1"></span>*7.1 Adobe Illustrator*

1

Návrhy jsem tvořila většinou průběžně ke všem třem programům, ale úplně první nápad byl vytvořen na editor Adobe Ilustrator. Vše jsem začala navrhovat a realizovat již ve zmíněném programu. Nápad s fotografií, ze které budou vycházet i ostatní postery, jsem měla už od počátku. A proč jsem vybrala pro svoji práci právě fotografii mladé dívky? Ve svém volném čase ráda fotografuji, a tak jsem chtěla použít autorskou fotku. Mezi všemi co jsem pořídila nebo měla uložené v počítači, mi fotka dívky přišla

<sup>6</sup> DABNER, David, *Grafický design v praxi*, 2004, str. 18

nejvhodnější. Díky bílému pozadí byla ideální pro další práce a transformace v programech.

Vybranou fotografii jsem tedy očistila v editoru Adobe Photoshop, tak aby mi zůstal pouze výřez dívky, a poté jsem ji vložila do Adobe Illustratoru, kde jsem fotografie pomocí pera překreslila do křivek. Vznikl tak první návrh, celý v křivkách. Síť dívky, která vznikla, byla jedinečná, ale bohužel plakát působil příliš prázdně. Rozhodla jsem se tedy křivky proměnit v plochy. Obrázek se tak začal i více podobat vybranému motivu (podkladové fotografii). Tím se, ale prázdnota plakátu nevyplnila. Přešla jsem ke změně pozadí a promýšlela vhodnější umístění loga a sloganu. Posunem práce bylo umístění textů do transparentních pruhů. Využívala jsem převážně oranžové barvy, která je pro editor typická. Do dalšího návrhu už byly zapojeny oba obrazce dívky (křivky, plochy), které naznačovaly jistý postup a vznik transformace. Pro jasné pochopení byly přidány i ikonky nástrojů editoru. Plakát však stále nebyl podle mých představ. Různě jsem obrazce a texty po ploše přesouvala a hledala správně řešení. Snažila jsem se propojit obraz s významem sloganu a tak jsem dívku převedla do další proměny (viz finální verze). Vznikly tak čtyři formy, fotografie, plošné provedení, prostorové provedení a křivky. Všechny vzniklé podoby byly naskládány do vývojové řady a částečně se překrývají. Logo a slogan editoru byly posazeny na spodek plakátu do transparentního bílého pruhu, v pravém rohu jsem následně použila logo firmy Adobe. Abych docílila splnění zadání a jednalo se o výukový plakát, použila jsem ikonky nástrojů, které u každé proměny vyjadřují určitý zásah, proměnu nebo funkci.

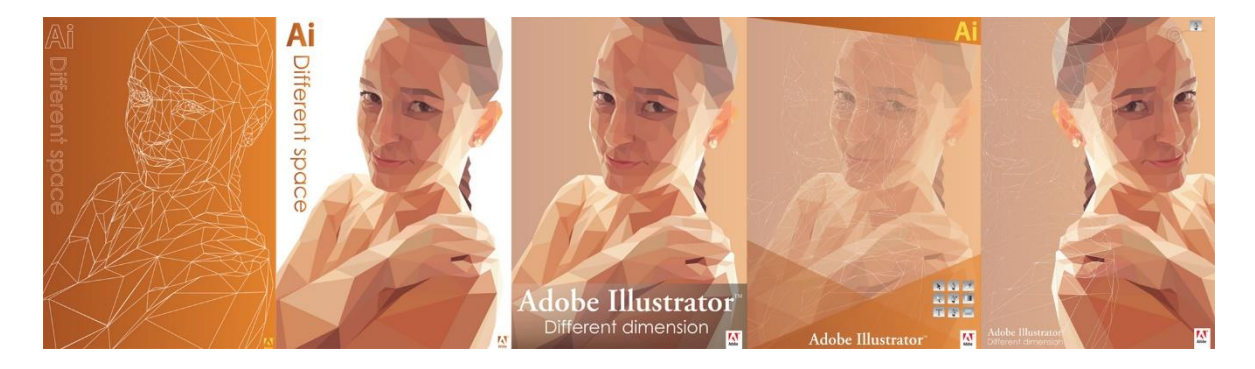

Textová verze vychází z obrazového posteru, proto byla tvořena, až když byl obrazový plakát hotov. Logo a slogan jsem zvětšila a umístila do silného transparentního pruhu pod střed. Celková plocha byla dále obohacena o informační texty. Plakát se tak rozdělil na dvě části, textovou a obrazovou. Důležitý bod tohoto posteru nastal při volbě velikosti fontu. Výsledné plakáty jsou ve formátu A1, musela jsem tedy volit takovou velikost písma, aby byla dobře čitelná a zároveň texty nebyly větší než samotné logo. Font Century Gothic je bezpatkové písmo. Jeho písmena mají kolem sebe značný prostor, což patří mezi jeho velké klady, a proto je tento font dobře čitelný a vhodný pro použití v blocích textu.

#### <span id="page-20-0"></span>*7.2 Adobe Photoshop*

Další návrhy, kterými jsem se zabývala, byly k editoru Adobe Photoshop. Zprvu jsem se snažila vytvořit poster plný autorských fotografií a opustila jsem tak můj záměr se stejnou podkladovou fotografií. Vytvořila jsem modrou plochu plnou trojúhelníků, do kterých jsem fotografie umisťovala. Tento nápad však úplně nevyšel a výsledek mě nijak nenadchnul. Provedení bylo prvoplánové a ne příliš zajímavé, a tak jsem se vrátila zpět k fotografii dívky. Začala jsem se zabývat sloganem Appearances are deceptive (zdání klame)a fotografii změnila v optický klam, pomocí nástroje rozmazání a překrývání. Ani tento návrh jsem dále nerozváděla a opustila ho. Zkusila jsem tedy transformaci fotografie. Fotografii jsem různě řezala a posouvala. Vznikla tak proužková koláž. Celý obraz jsem následně zasadila do šablony, která byla použita už při návrzích na Adobe Illustrator. Barvy byly pozměněny a šablona tak byla laděna do modra. Opět jsem začala vkládat i ikonky nástrojů. Od této transformace jsem nakonec také odešla a začala jsem na zcela nové. Dívka byla upravována do podoby papouška. Celou úpravu jsem uskutečnila v programu Adobe Photoshop, a poté jsem upravenou fotografii převedla do Adobe Illustrator a pracovala tak na celkové podobě posteru. V polovině práce jsem dostala nový nápad a tak jsem pokračovala na dvou verzích zároveň. První byla zaměřena na proměnu v papouška. Dívku jsem pomocí nástroje laso ozdobila výřezem z jiných fotografii, ruku

předělala v křídlo a zbarvila do modrofialova, kolem oka jsem aplikovala výřez z okolí oka papouška. Do pozadí jsem aplikovala autorskou fotografii, která dodala na celkovém vzhledu džungle. Druhá varianta byla v jakémsi vesmírném stylu. Použila jsem vesmírné pozadí a dívku zasadila do vodního "šplouchance". Tranformace vycházela celkem ze tří fotografií. Obě verze jsem pak dopracovala až do finální podoby. Do celé kompozice plakátu byly začleněny použité fotografie posazené na pruh s logem a sloganem a postup znázorněn ikonky.

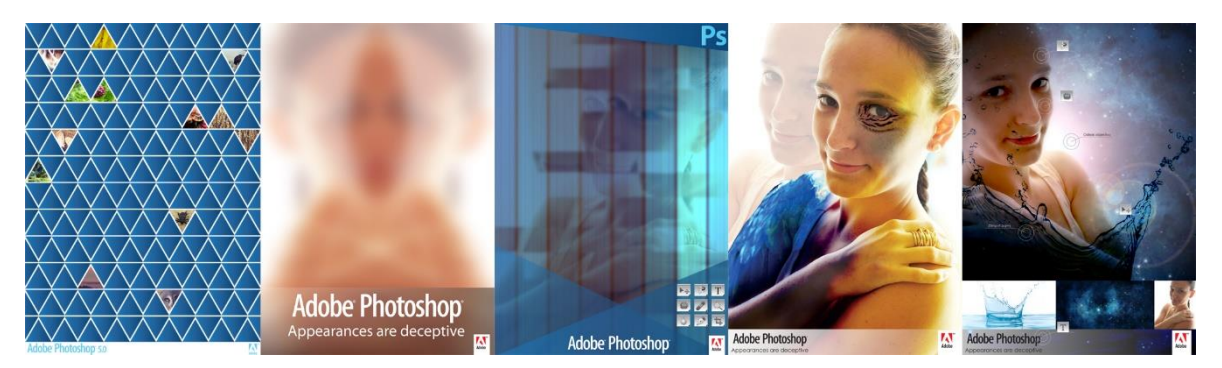

Po dokončení obou variant přišlo rozhodování, který poster nakonec použiji. Přešla jsem tedy nezávisle k textové verzi s tím, že uvidím, s čím se mi bude lépe pracovat v ní. Jak je zřejmé z výsledných posterech, lépe se mi pracovalo s transformací papouška. Stránka doprovodného posteru byla rozdělena na dvě části, jako u verze Adobe Illustrator, do pravé části byl vložen výřez z papouškového plakátu. Byl použit jen čistý výřez dívky bez okolního pozadí. Do leva byl pak naskládán doprovodný text s logem a sloganem. Logo a slogan opět zvětšený a umístěný na bílý průsvitný obdélník pod střed.

#### <span id="page-21-0"></span>*7.3 Adobe InDesign*

Poslední z trojice Adobe InDesign. Návrhy pro tento program pro mě byly asi nejobtížnější. Již od prvního návrhu jsem se snažila podkladovou fotografii dívky vytvořit pomocí písmen a slov. Používala jsem převážně odstíny růžové, bílé a šedé barvy. Prvotní myšlenka bylo siluetu fotografie vyplnit slovy a slovními spojeními a prostor za dívkou informačními texty vypovídajícími o programu. Na zbytek plochy jsem použila různé velikosti písmen abecedy, které jsem přes sebe naskládala do pravého rohu stránky

a snížila rozdílně krytí. Tento návrh působil příliš jednotvárně, a tak jsem se přesunula k dalšímu. Siluetu dívky vyplněné textem jsem zaměnila za siluetu vyplněnou náhodně naskládanými písmeny. Barva pozadí byla zesvětlena na bílou s lehkým nádechem do růžova a písmena ve valérech růžové a šedé barvy. Návrh jsem si ponechala a začala ho dále rozvíjet pohráváním si s barevnými informačními plochami jako u předešlých posterů editorů Adobe Illustrator a Photoshop. Na plakátu se již objevovaly i ikonky programu Adobe InDesign. I tato verze mě v konečném výsledku dostatečně nenadchla, a proto byla zavržena. Plakát byl až příliš textový, což měla být vlastnost spíše plakátu druhé skupiny, doprovodného. Začala jsem tedy na poster pohlížet z jiného úhlu pohledu a zaměřila se tak na funkci, vzhled editoru a tvorbu písma. Vytvořila jsem stylizovanou textovou mřížku a zajímavě do ní začala komponovat menší množství textu. Obraz dívky jsem ponechala v typografické verzi. Napadlo mě rozsah textu neustále zmenšovat, aby plakát působil spíše obrazově, což nebylo u vyjádření funkcí textové editoru jednoduché. Pokusila jsem se zapojit i obrázek vystihující určitou vlastnost programu, zmíněnou též i v textu. Do pozadí jsem zasadila obří bílá písmena Id, která slouží jako zkratky a ikonky programu Adobe InDesign. Pozadí jsem poté převedla zpět do růžové a text tak ladila do bílé barvy, aby vyniknul. Z tohoto posledního návrhu už to byl jen krůček k finální podobě plakátu. Stylizace textové mřížky zůstala, rozsah textu se ještě zmenšil, barva byla volena jasnější a světlejší, vše bylo posunuto do spodní části na a pod střed. Horní polovina byla vyplněna písmeny Id. V levém rohu zůstal typografický obraz dívky.

![](_page_22_Picture_1.jpeg)

Textový doprovodný plakát opět vycházel z obrazového. Do pravého pruhu byla umístěna písmová silueta dívky, kterou zleva lehce překrývá bílý průhledný pruh s informačními texty editoru. Přes šířku plakátu pod středem se táhne logo Adobe InDesign a slogan Font is the basis.

#### *8 Závěr*

<span id="page-23-0"></span>Na závěr bych ráda shrnula celý proces práce a tvorby. Začátkem mé práce uvádím důvody výběru softwarové firmy Adobe, čím se firma zabývá a jaké editory jsem pro svoji tvorbu volila. Poté přibližuji jeden z okruhů užitého umění a to grafický design, konkrétně je práce zaměřena na plakáty/postery. Grafický design je v dnešní dobře velmi rozsáhlý a rychle se rozrůstající, působí na nás téměř všude, i když si to neuvědomujeme, proto zmiňuji co vlastně grafický design a plakát je a hlavně jaká jsou pravidla pro vznik kvalitního díla. Správné řešení kompozice, volba barev, tvarů, objektů a typografie, druhy písma a jejich použití. Na základě některých pravidel srovnávám a hodnotím vybranou produkci. Na jedné straně uvádím vzniklé chyby a jejich možné řešení a na straně druhé poukazuji na kvalitní design. Poučena z těchto chyb jsem přešla k realizaci vlastních posterů. Hlavní myšlenka celé praktické části byla kreativní vyjádření funkce editoru a popis programů. Pro viditelnost rozdílu mezi programy byla použita jedna a ta samá fotografie mladé dívky, která prochází různými druhy transformace, vektorovou proměnou, fotomontáží a písmovým obrazem. Postery byly vytvořeny ve formátu A1 a tvoří sérii po šesti. Fungují samostatně, ale i jako celek. Funkcí plakátů je přilákat veřejnost a nejen grafiky k těmto kreativním editorům, které nejsou až tak složité na vytváření zajímavých děl a objektů.

Problém, se kterým jsem se potýkala, nastal při vzniku tří obrazových plakátů. První tři plakáty byly tvořeny jako výukové a cílem bylo poukázat na funkce editoru a celkový vznik plakátu. Grafikou se zabývá již pár let, ale většinou se jedná o reklamní plakáty, letáky či billboardy. A tak bylo zpočátku těžké se od reklamy oprostit a přejít k nástěnným výukovým pomůckám.

#### *Hodnocení práce a výsledný dojem*

Základním cílem bylo kreativně zpracovat soubor posterů vybrané softwarové firmy. Tohoto úkolu jsem se zhostila s velikou radostí a plným nasazením. Pro splnění práce bylo také zapotřebí softwarových znalostí, ve zmíněných grafických editorech dělám téměř každý den a tak mi toto prostředí nebylo cizí. Jak jsem již zmínila, většinou se zabývám reklamní grafikou, a tak pro mne tvorba těchto výukových plakátu byla novou a přínosnou zkušeností. Velice přínosné při realizaci pro mě byly konzultace s vedoucí práce PhDr. Vladimírou Zikmundovou, Ph.D., vždy je dobré znát názor druhého z oboru a jiný pohled na věc.

Výsledné postery byly rozděleny na obrazové, výkladové a textové doprovodné. Textové informační postery blíže rozvíjí postery výkladové. Bylo by tedy vhodné je v prostoru umístit vždy vedle sebe. Plakáty k sobě také díky stejným obrazovým prvkům ladí a jako celek spojuje jedna stejná podkladová fotografie. Samotné skupiny spolu samozřejmě také harmonizují. Pro každou skupinu byla použita určitá šablona a rozvržení kompozice. Spojujícím prvkem obrazových plakátů je transformace podkladové fotografie do vlastností a funkcí editoru. Dále také použití vysvětlivek a odkazy na ikonky nástrojů. Základem doprovodných informačních plakátů je značná čistota provedení a výsledného dojmu. Toho jsem docílila za pomoci textových bílých panelů se sníženým krytím, které ve výsledku s překrýváním obrazce, vytvořilo zajímavý grafický efekt.

Se svou prací jsem spokojena a věřím, že postery naplní svou funkci, zaujmou diváky a programy jim přiblíží.

#### *Resume*

<span id="page-25-0"></span>This bachelor work consists of six posters for Adobe graphic editors. Size of each poster is A1 and it is possible to perform them separately or as a whole. The collection includes three visual posters and three additional typographic posters. The idea of whole practical part is a creative expression of editor's function and a program description. I choose only one and the same photograph of a young girl who goes through different kinds of transformation, vector transformation, photomontage and typography. It can easily demonstrate the differences between editor programes. The aim of this work and especially of these posters is to attract an attention to the possibilities and functions of chosen graphic editors.

I try to specify some important elements of poster and what actually poster is and how we can achieve to create a harmonic piece. I mentioned the good choice of colors, fonts, composition rules etc. I also choose production to compare creations from the quality design to not very successful design and description of their strengths and weaknesses. In conclusion is my evaluation of this work and implementation.

## *Použité zdroje*

#### <span id="page-26-0"></span>**Literatura:**

[1] DABNER, David. *Grafický design v praxi*. Přeložil Josef Koval. 1. vyd. Praha: Slovart, 2004. 128 s. ISBN 80-7209-597-8

[2] HASHIMOTO, Alan. *Velká kniha digitální grafiky a designu.* Přeložil Radim Pekárek. 1. vyd. Brno: Computer Press, 2008. 384 s. ISBN 978-80-251-2166-5

[3] SAMARA, Timothy. *Základy grafického designu: Vizuální elementy, techniky a strategie pro tvůrčí grafiky.* Přeložila Patricie Růžičková. Praha: Slovart, 2013. 246 s. ISBN 978-80-7391-698-5

[4] AMBROSE, David - HARRIS, Paul. *Grafický design: typografie*. Přeložil Pavel Kočička. 1. vyd. Brno: Computer Press, 2010. 175 s. ISBN 978-80- 251-2967-8

#### **Elektronické zdroje:**

[5[\]https://www.adobe.com/cz/company.html](https://www.adobe.com/cz/company.html) [cit. 14. 2. 2015]

[6]http://www.typo.cz/databaze/pravidla-a-nazvoslovi/typografickyslovnicek/[cit. 8. 4. 2015]

Obrázek barevný kruh <http://www.bulltrend.cz/fotky24826/barevn-kolo.png> [cit. 8. 4. 2015]

Obrázek č. 1

<http://www.icm.cz/files/user-129/MDI.jpg> [cit. 14. 2. 2015]

Obrázek č. 2

<http://www.vgrafik.cz/uploads/reference/20110720-plakat-dvs-b.jpg> [cit. 14. 2. 2015]

Obrázek č. 3

<http://www.cba-bonsai.cz/vystava/src/plakat2010.jpg> [cit. 14. 2. 2015]

Obrázek č. 4

[http://www.szestabor.cz/botanicka/edit/uploads/images/plak%C3%A1t\\_b](http://www.szestabor.cz/botanicka/edit/uploads/images/plak%C3%A1t_bonsaje.jpg) [onsaje.jpg](http://www.szestabor.cz/botanicka/edit/uploads/images/plak%C3%A1t_bonsaje.jpg) [cit. 14. 2. 2015]

Obrázek č. 5

<http://www.ireceptar.cz/res/data/126/015375.jpg> [cit. 14. 2. 2015]

Obrázek č. 6

Autorská fotografie

Obrázek č. 7

<http://www.stoplusjednicka.cz/sites/default/files/foto-dne/2013/10/ara1.jpg> [cit. 14. 2. 2015]

Obrázek č. 8

Autorská fotografie

## Seznam příloh

<span id="page-28-0"></span>![](_page_28_Picture_7.jpeg)

![](_page_29_Picture_1.jpeg)

![](_page_30_Figure_0.jpeg)

![](_page_30_Picture_1.jpeg)

![](_page_31_Picture_1.jpeg)

Přesnost a vysoký výkon propracovaných nástrojů pro kreslení

## Adobe Illustrator™ Different dimension

Adobe® Illustrator® vám pomůže vytvořit výraznou vektorovou grafiku pro jakýkoli projekt. Využijte propracované, přesné a výkonné nástroje pro kreslení, působivé přirozené štětce a množství funkcí šetřících čas.

![](_page_32_Picture_4.jpeg)

## Propojte svou představivost a své obrazy

Fotografii lehce proměníte v malbu nebo vytvoříte jedinečné umělecké efekty. Odeberte libovolný detail či objekt v obrázku a sledujte, jak nástroj Výplň s ohledem na obsah v aplikaci Photoshop zázračně vyplní prázdné místo. Vyhledá odpovídající osvětlení, tón a šum a vytvoří dojem, jako by odebraný obsah nikdy neexistoval.

![](_page_33_Picture_3.jpeg)

## **Adobe Photoshop** Appearances are deceptive

Software Adobe® Photoshop® CS5 mění digitální zpracování obrazu díky přelomovým nástrojům pro fotografie, výběry a mnoho dalšího.

![](_page_33_Picture_6.jpeg)

## Působivé publikace interaktivní dokumenty e-books

Vytvářejte interaktivní knihy ve formátu EPUB s živým textem (např. dětské knihy, kuchařky, cestopisy nebo učebnice), které jsou bohaté na ilustrace, fotografie, animace a zvukový materiál. Rozložení a design zůstanou pevné bez ohledu na velikost obrazovky.

# Adobe InDesign Font is the basis

Software Adobe® InDesign® vám umožní navrhovat a připravovat působivá rozvržení stránek pro tisk a digitální distribuci pomocí integrovaných kreativních nástrojů a vylepšeného řízení typografie. Integrujte interaktivitu, video a zvuk pro přehrávání v tabletových počítačích, zařízeních smartphone a počítačích.

Λ Adobe